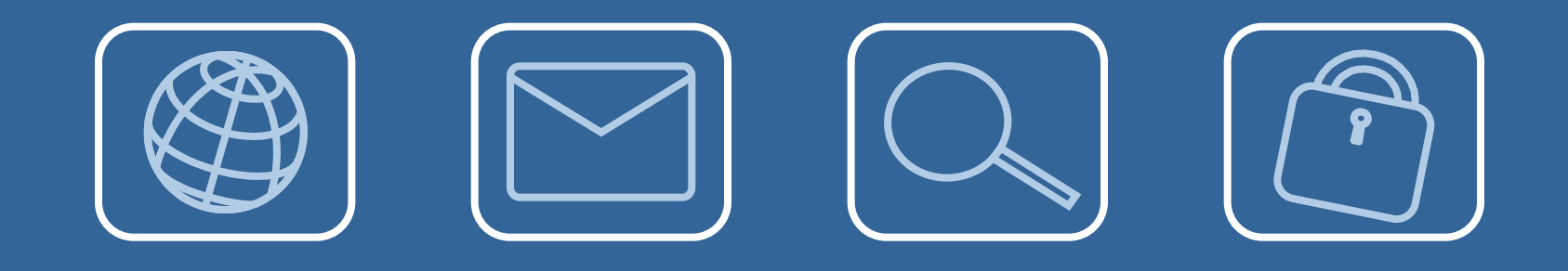

## Acesso e utilização da Moodle

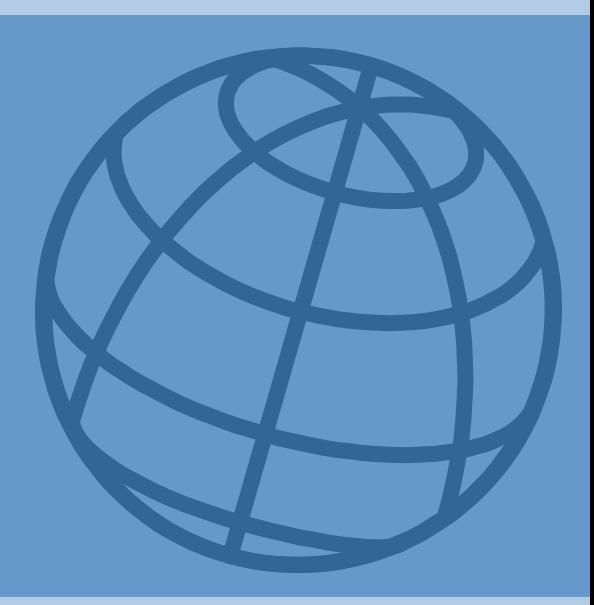

# Acesso e utilização da Moodle

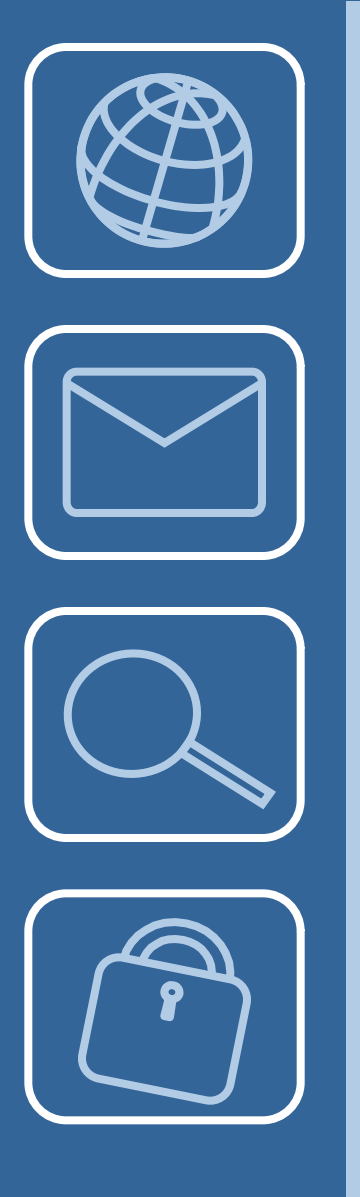

Estes slides pretendem apresentar:

- algumas recomendações sobre o acesso e utilização da plataforma Moodle;
- algumas normas sobre o envio de ficheiros.

# Acesso à plataforma

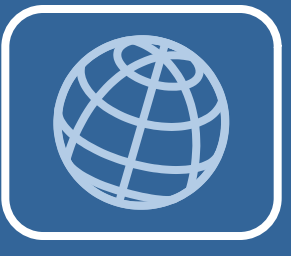

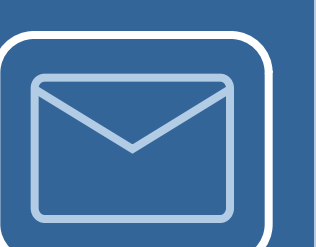

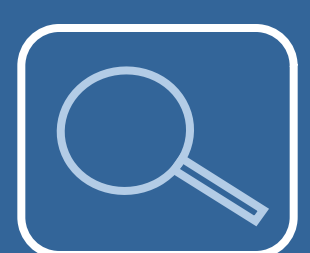

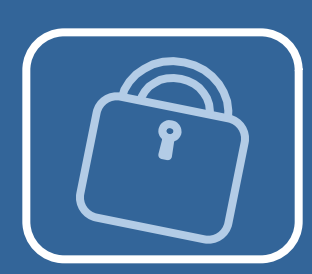

• Ao criar a sua conta na Plataforma Moodle, guarde **rigorosamente** os seus dados (nomeadamente **o nome de utilizador,**  maiúsculas ou espaços utilizados).

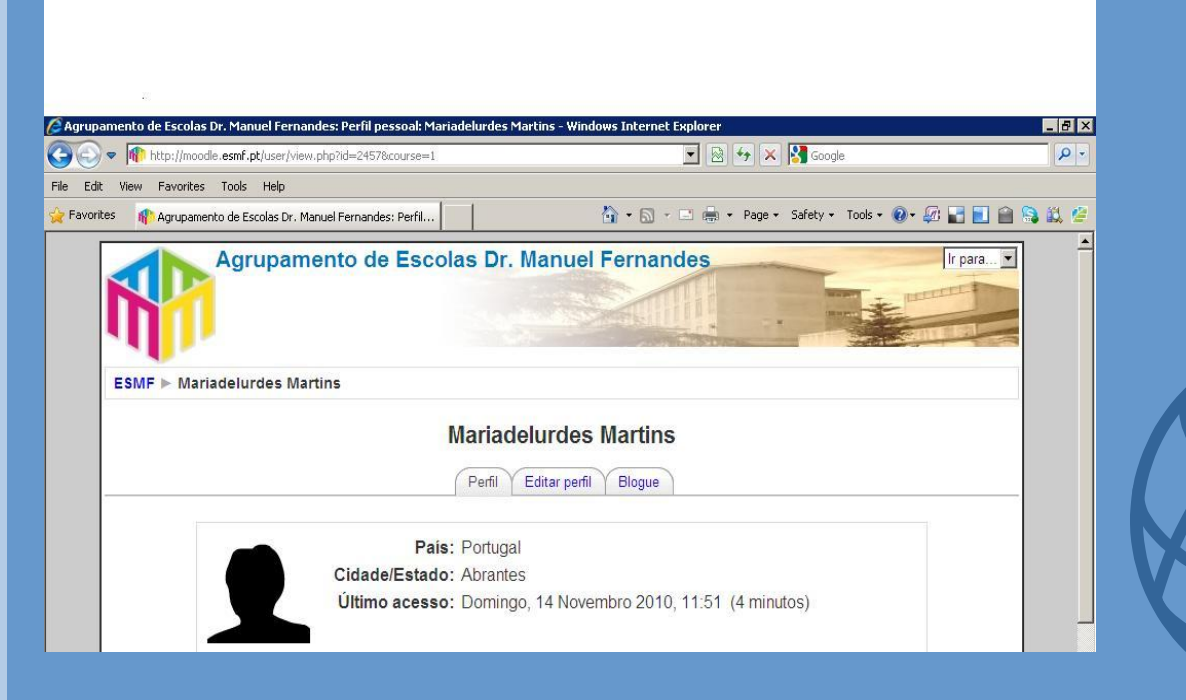

### Acesso à plataforma

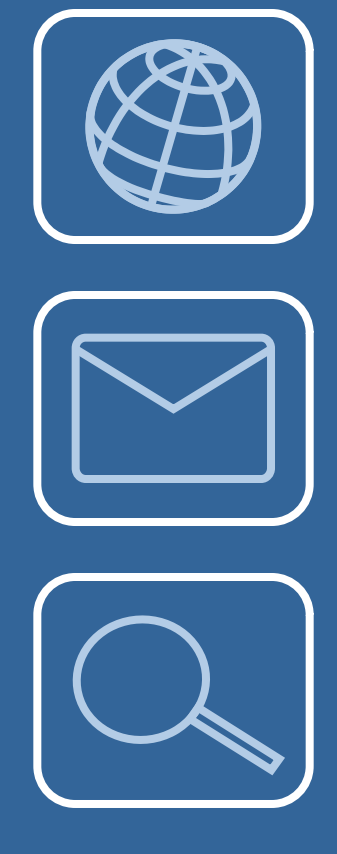

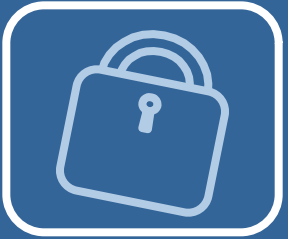

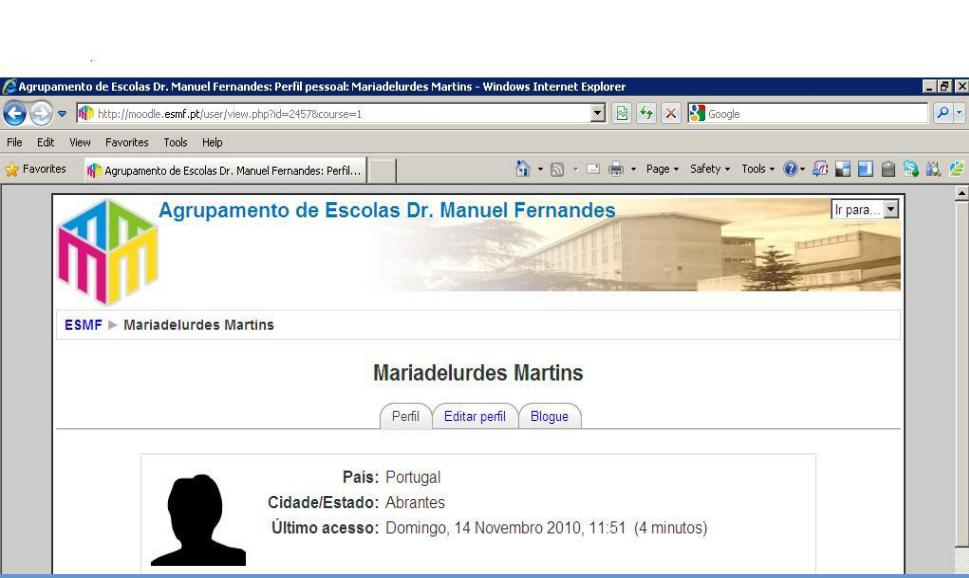

• Anote o seu endereço electrónico, pois este será imprescindível para aceder à sua conta de utilizador ou para recuperar a senha.

#### Acesso à plataforma

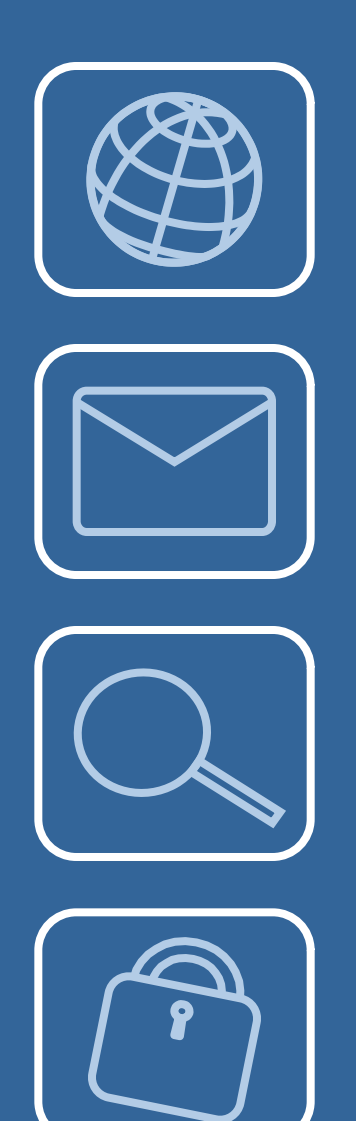

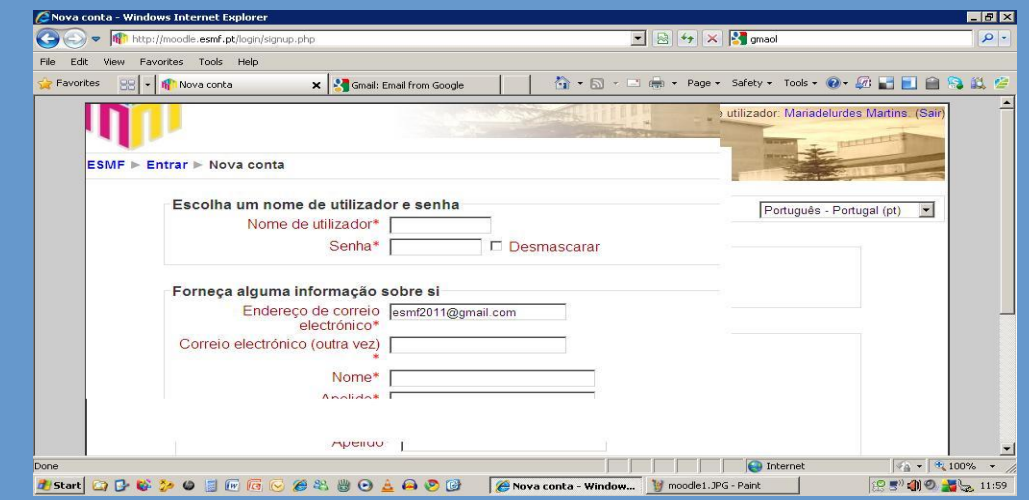

• Caso tenha diversos endereços electrónicos, registe aquele que utiliza para aceder à sua conta.

# Editar uma disciplina

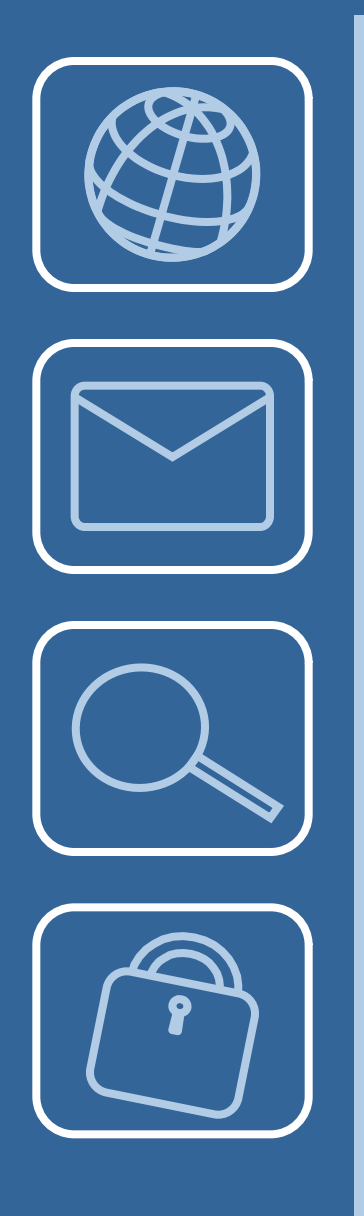

- Ao editar ao sua página, registe textos curtos que remetam para os recursos que pretente apresentar.
- Pode editar uma **etiqueta**, adicionando, em seguida, um recurso.

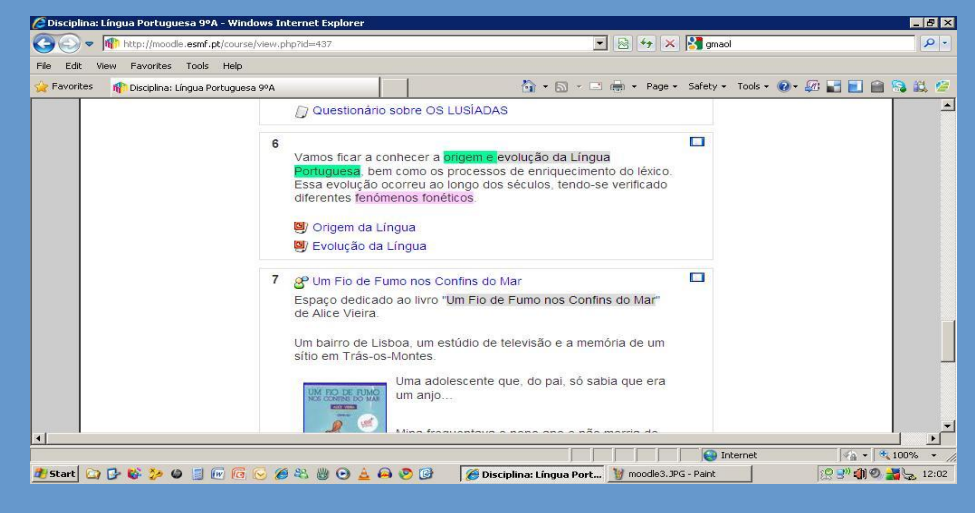

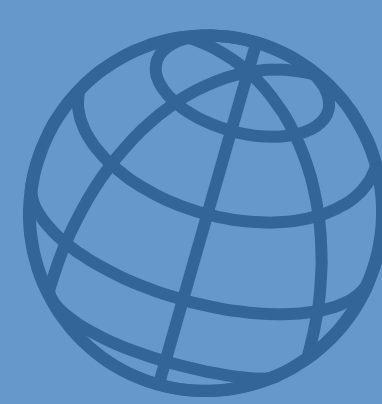

# Editar uma disciplina

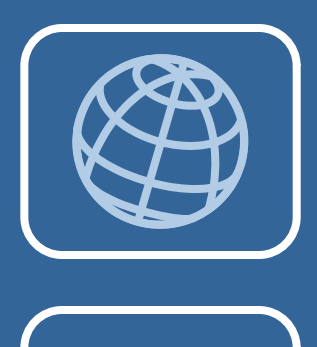

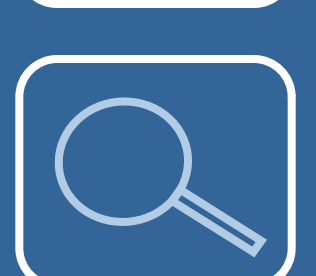

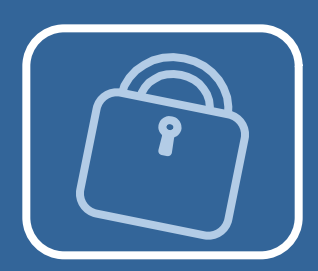

#### • Ao **adicionar** um **recurso**, pode inserir um *link* de uma página *web* ou um **ficheiro** seu.

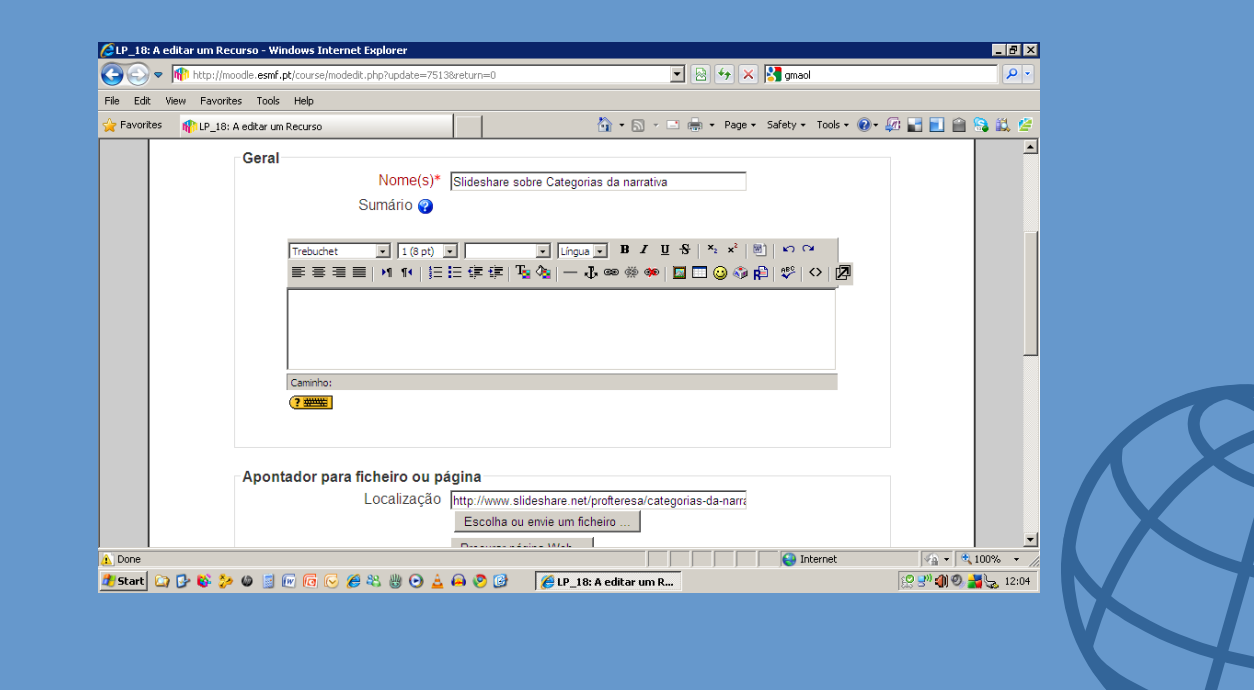

#### Envio de ficheiros

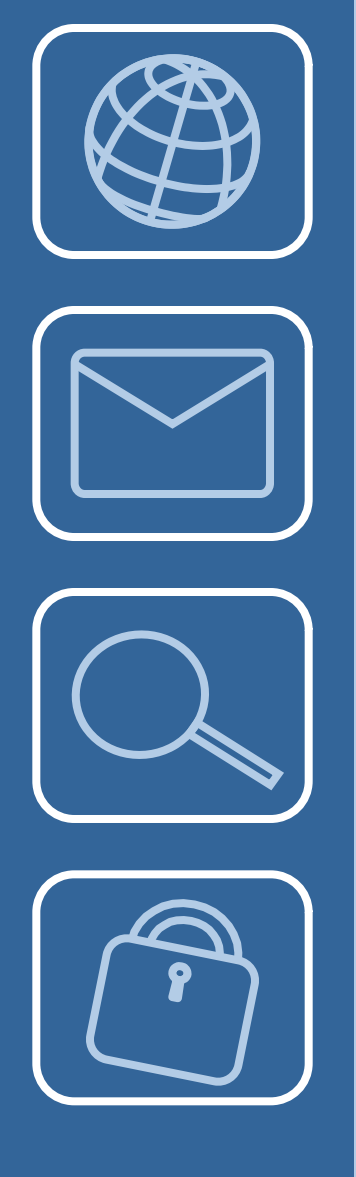

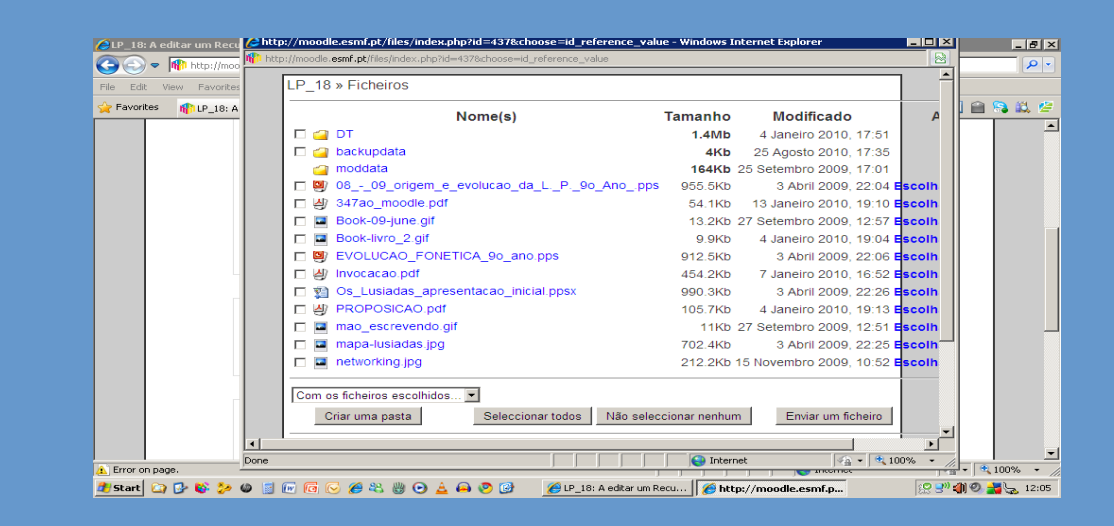

• Ao enviar um ficheiro, deve ter o cuidado de verificar o **tamanho do ficheiro** criado, pois a Plataforma limita o envio a uma dimensão de **2MB**.

#### Plataforma Moodle

# Equipa PTE Agrupamento de Escolas Dr. Manuel Fernandes - Abrantes

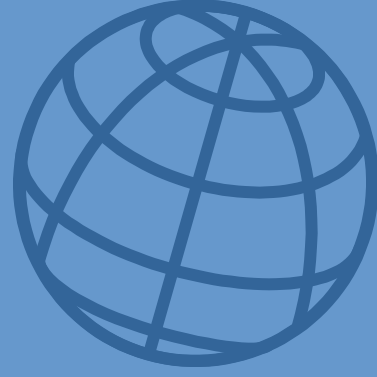